-ormation

## ADOBE INDESIGN

Id

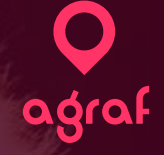

# ADOBE INDESIGN

#### FORMATIONS

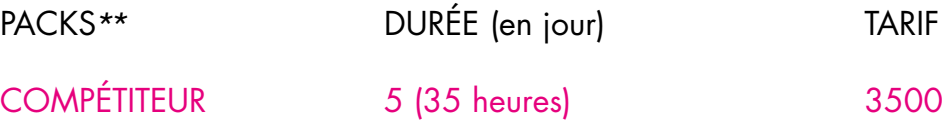

TARIF<sup>\*</sup> (en Euros/personne)

PUBLICS :

Professionnel (webdesigner, community manager...) ou personnel, souhaitant se former la composition, la mise en page de maquettes et supports de communication et à l'utilisation d'Adobe InDesign.

Utilisation dans le cadre de conception graphique print ou web, communication/marketing, etc.

PRÉ-REQUIS ·

Connaissance et pratique de l'environnement informatique Windows ou Mac. Posséder son PC et Logiciels concernés.

SANCTION :

Attestation de fin de stage mentionnant le résultat des acquis

structure ne collectant pas la TVA - hors frais de déplacements éventuels pack sur mesure possible - nous consulter

## ADOBE INDESIGN

### **OBJECTIFS :**

*Maîtriser les principales fonctionnalités de Photoshop. Savoir effectuer des retouches sur une image. Concevoir des montages et réaliser des effets grâce aux calques et aux filtres*

### **CONTENU PÉDAGOGIQUE :**

- Connaître ses fonctionnalités
- Comprendre ses différentes utilisations
- Utiliser les fonctions de base d'Indesign, comprendre les formats et les couleurs
- Différencier les types d'images : Bitmap et Vectoriel, les modes colorimétrique : RVB, CMJN
- Utiliser le cercle chromatique et les différentes représentations de la couleur
- Comprendre les principaux formats graphiques : Les formats natifs d'InDesign, le .indd. et autres formats courants : PSD, AI, EPS, PDF, TIFF, JPEG
- Travailler en amont, le chemin de fer et la mise en page
- Se familiariser avec les barres de menu, d'options, d'outils, les colonnes de panneaux, la personnalisation de l'interface. Utiliser les jeux de palettes
- Maîtriser les Fondamentaux
- Créer un nouveau document
- Utiliser les paramètres prédéfinis /personnalisés
- Créer un document prédéfini
- Personnaliser l'espace de travail
- Afficher des règles et grilles, caractéristiques des règles, origines et création de repères.
- Utiliser l'outil de bloc graphique
- Maîtriser l'outil sélection
- Gérer les attributs : couleurs de contour et de remplissage
- Utiliser le sélecteur de couleur
- Gérer couleur et épaisseur de contour
- Transformer des objets
- Disposer des objets
- Gérer les calques
- Utiliser les touches de contraintes
- Créer du texte
- Créer des objets aux dimensions exactes
- Sélectionner et positionner précisément des objets
- Dupliquer des objets
- Maîtriser les outils de dessin vectoriel
- Utiliser l'outil sélection directe
- Utiliser les outils de dessins vectoriel, modifications d'objets
- Utiliser les outils de courbes de Bézier
- Prendre en main l'outil plume
- Ajouter /supprimer des points d'ancrage
- Utiliser l'outil conversion de point
- Utiliser l'outil ciseau
- Couper un tracé
- Fermer un tracé
- Joindre deux tracés différents
- Fermer un tracé ouvert
- Pivoter, mettre à l'échelle, déformer
- Convertir de formes
- Utiliser l'outil pathfinder
- Gérer les images importées et les blocs graphiques
- Importer des images depuis InDesign
- Importer des images multiples
- Importer des compositions Photoshop
- Importer des illustrations vectorielles Illustrator
- Aligner, répartir, transformer
- Gérer le texte et les paragraphes
- Découvrir les types de polices : Serif, Sans Serif, Largeur fixe...
- Paramétrer les caractères : style de police, corps, approche, crénage, interligne...
- Importer des textes : avec mise en forme / sans mise en forme
- Utiliser les liens texte
- Utiliser les blocs texte et options
- Utiliser les textes en colonnes
- Utiliser les le chaînage
- Utiliser les textes sur des tracés
- Mettre en forme des textes
- Définir un style de caractère
- Définir un style de paragraphe
- Utiliser les objets ancrés
- Utiliser l'habillage de texte
- Gérer des pages
- Utiliser le panneau Pages
- Utiliser la navigation entre les pages
- Utiliser les gabarits ou pages types
- Créer et appliquer des gabarits
- Numéroter des pages
- Inserer des pages
- Déplacer des pages
- Supprimer des pages
- Préparer pour l'impression
- Utiliser le contrôle en amont et l'assemblage
- Gérer l'impression d'un document
- Exporter le document en PDF
- Personnaliser les export PDF
- Créer et modifier les tableaux dans Indesign
- Créer un tableau
- Gérer les options de tableau
- Importer des fichiers Word / Excel
- Insérer des texte et images
- Gérer les styles de tableau et de cellule
- Créer une table des matières
- Utiliser des styles de paragraphes
- Créer et gérer les livres
- Créer des chapitres
- Enregistrer les fichiers livre
- Créer des documents interactifs
- Choisir des interaction entre les pages
- Créer un menu de navigation interactif
- Utiliser les hyperliens
- Créer des signets
- Dessiner des boutons interactifs
- Exporter un document PDF interactif
- Préparer pour l'impression
- Contrôler en amont et l'assemblage
- Gérer les couleurs et encres
- Limiter le nombre d'encres
- Utiliser les repères et fonds perdus
- Imprimer un document
- Exporter en PDF
- Personnaliser les options PDF

#### **ATELIERS :**

Réaliser un document type carte de visite

Créer des blocs avec des formes personnalisées

Réaliser une brochure avec pliages

Mettre en forme un article complet sur plusieurs pages

Réaliser des tableaux personnalisés

Composerun document type multi pages, créer et générer un sommaire automatique

Créer de boutons de navigation et de liens hypertextes sur un PDF interactif

...

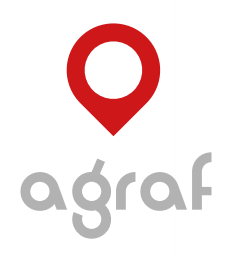

INFOGRAPHIE & VIDÉO

contact@agraf.fr - www.agraf.fr / www.dronx.fr Tél. 06 12 98 27 00 Code APE 7420Z - N° SIRET 502 977 119 00028 4, Le Bout de Rue - 80540 SEUX

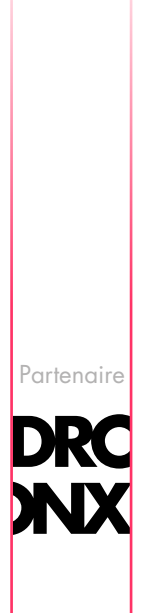